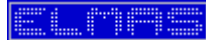

# **Modulo CRM ElconWin SQL**

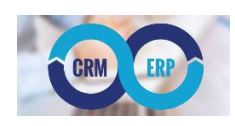

Il modulo CRM ElconWin (Customer relationship management), consente la visione in un'unica finestra di tutti i dati riguardanti un Cliente o un Fornitore, e persino gli Altri Contatti extra gestionale. La sua integrazione con Microsoft Outlook gli permette di centralizzare anche i messaggi intercorsi con l'elemento selezionato.

La sua centralità ed estrema flessibilità, consente all'operatore di gestire tutto il suo lavoro da questa unica finestra, che si pone come accesso diretto di tutti i dati e procedure.

Il CRM si divide in 6 zone distinte: [1] la selezione con i dati Anagrafici e l'accesso alle fatture elettroniche dell'SDI dell'Agenzia delle Entrate, [2] le annotazioni con la possibilità di inserire file allegati, [3] la lista degli articoli fatturati accorpati per prezzo in base al periodo scelto, [4] i dati contabili relativi al fatturato (ultimi 20 anni) e allo scadenzario (scadenze aperte), [5] l'elenco delle email inviate e ricevute ai contatti, [6] l'elenco dettagliato dei documenti emessi ricevuti o la visualizzazione dell'email.

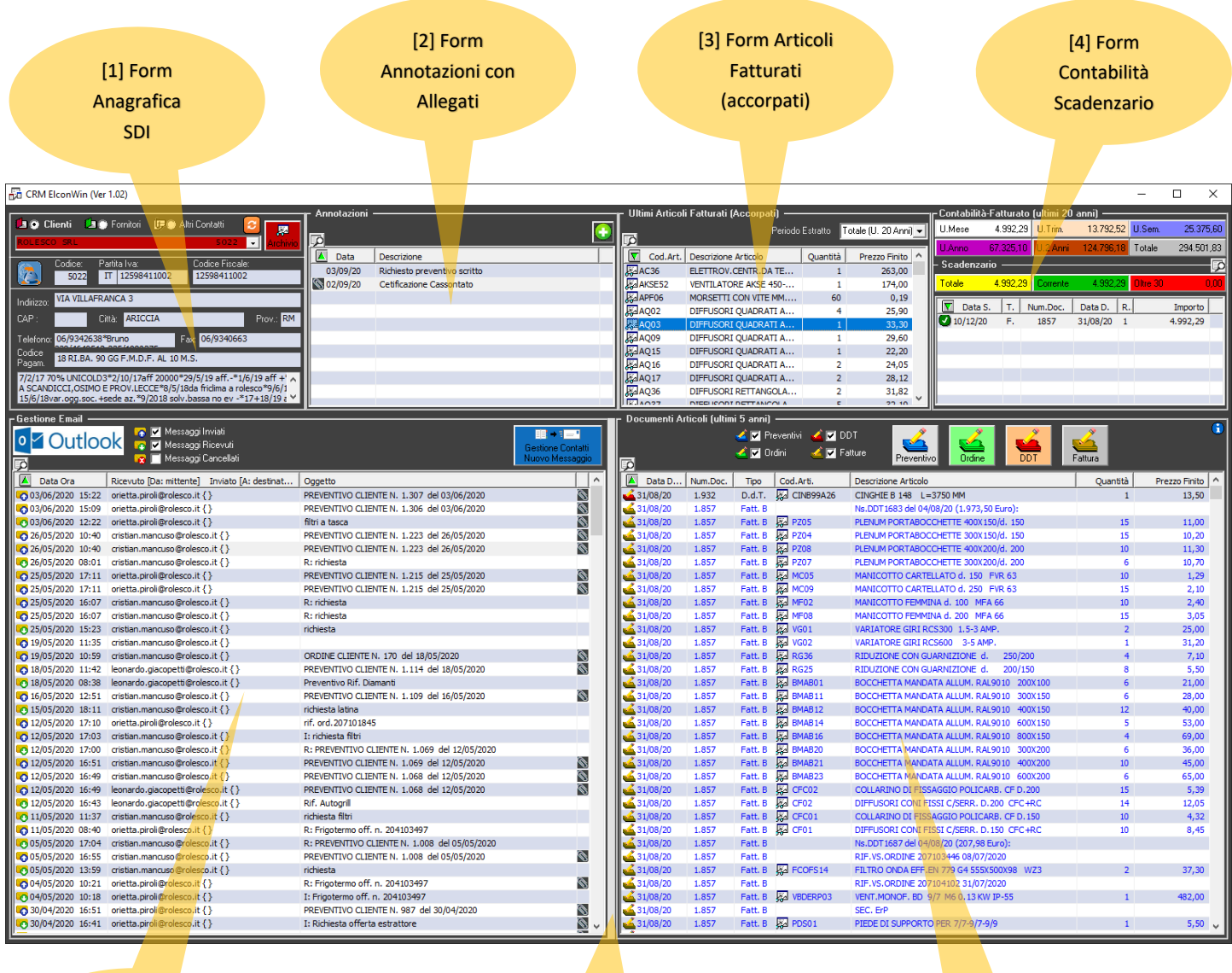

[5] Form Outlook email Inviate/Ricevute

Possibilità Ridimensionamento

[6] Form Multiplo: - Elenco Documenti - Outlook email

Segue l'illustrazione dettagliata di ogni singolo form:

#### **1. Form Anagrafica SDI**

Questo Form è il punto di ingresso del CRM, selezionando la tipologia [1] (Cliente/Fornitore/Altri Contatti) è possibile selezionare l'anagrafica [2] e visualizzare tutti i dati relativi, attivando i collegamenti diretti alle varie aree del gestionale ElconWin.

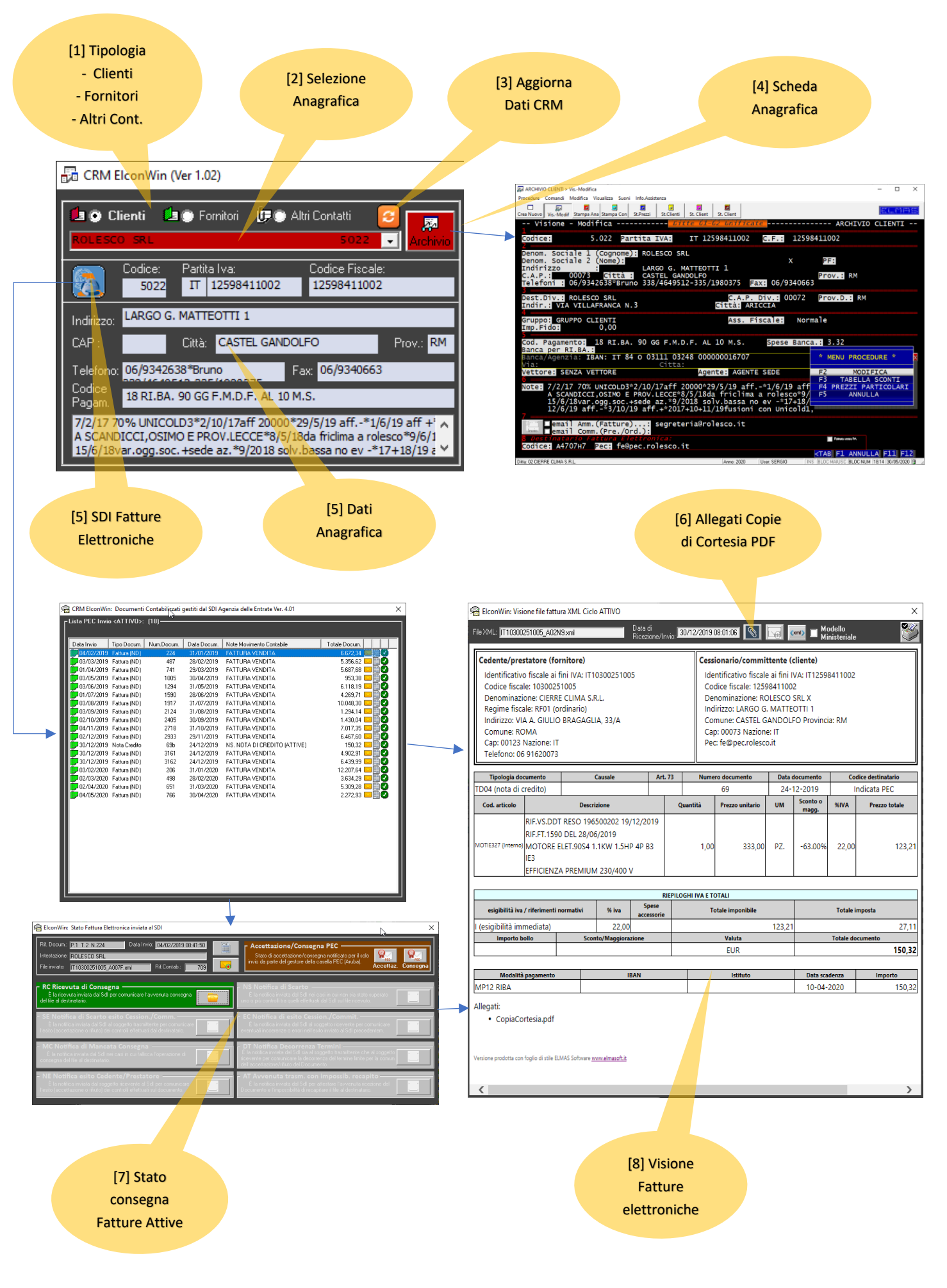

## **2. Form Annotazioni con Allegati**

Questo Form permette la registrazione di annotazioni con un eventuale file allegato:

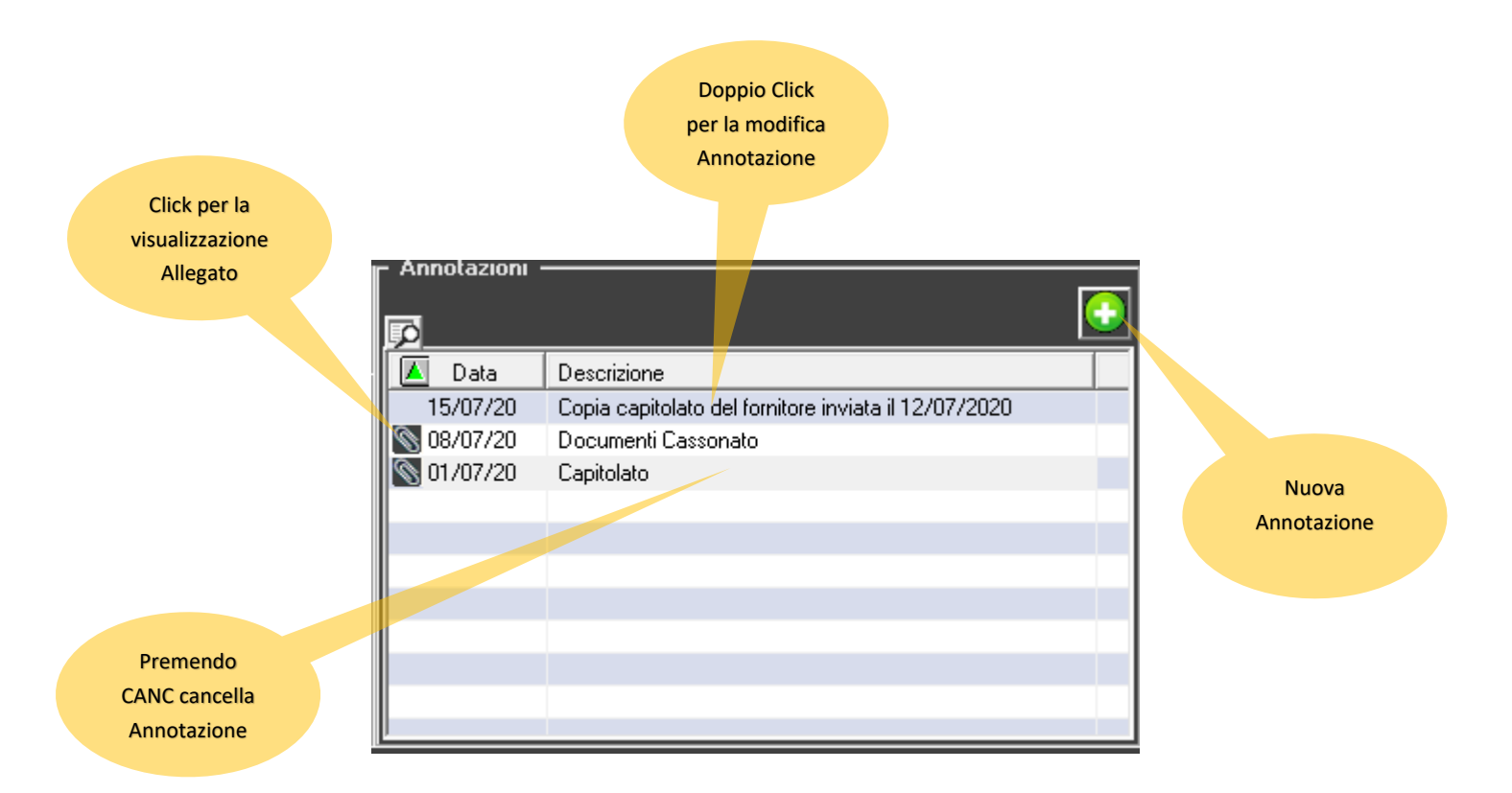

Facendo doppio click su un'annotazione o premendo su [+] per una nuova, si accede alla finestra della nota:

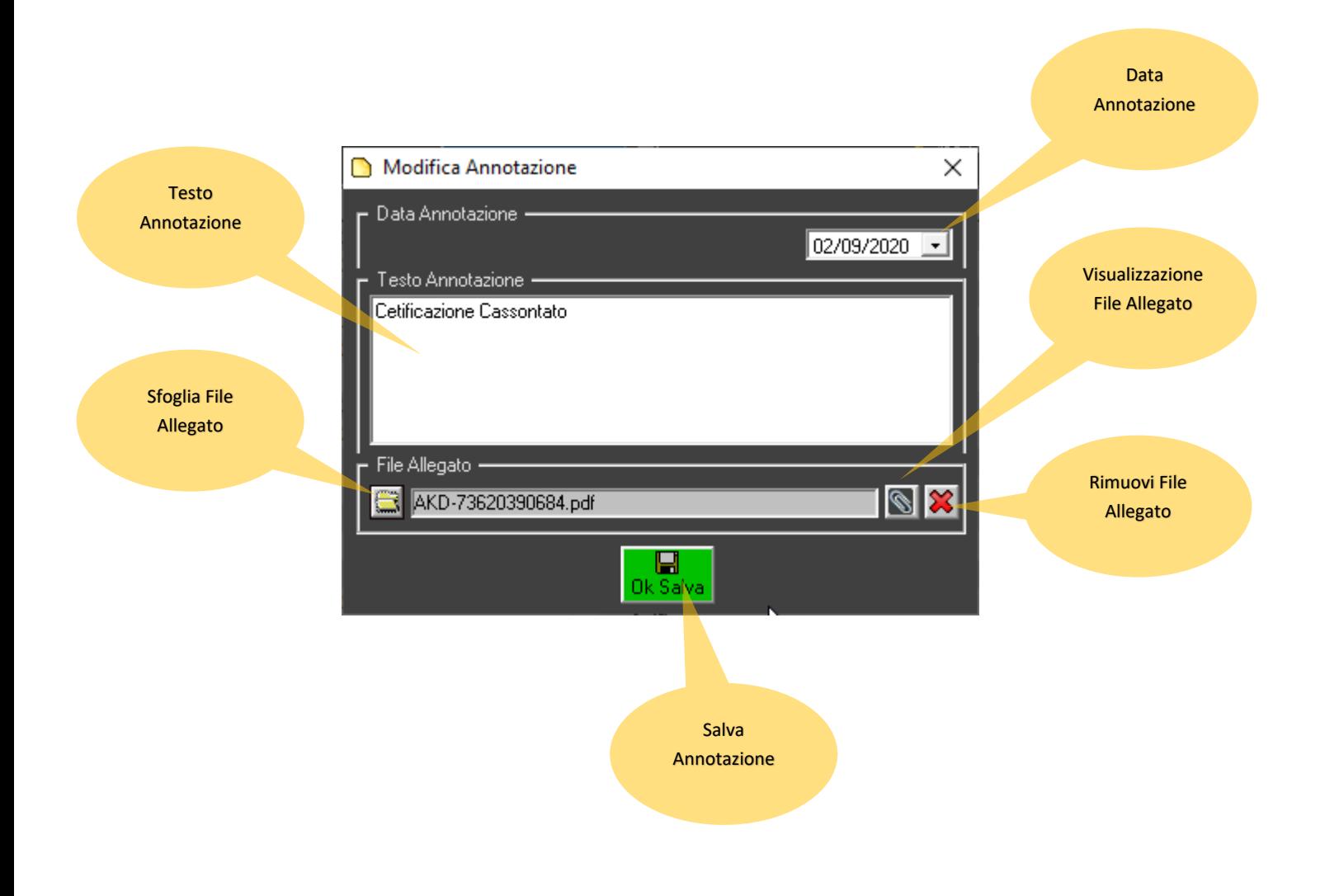

# **3. Form Articoli Fatturati (accorpati)**

Visualizza la lista degli articoli fatturati accorpati per prezzo in base al periodo scelto. La procedura visualizza anche gli articoli resi (Note di Credito)

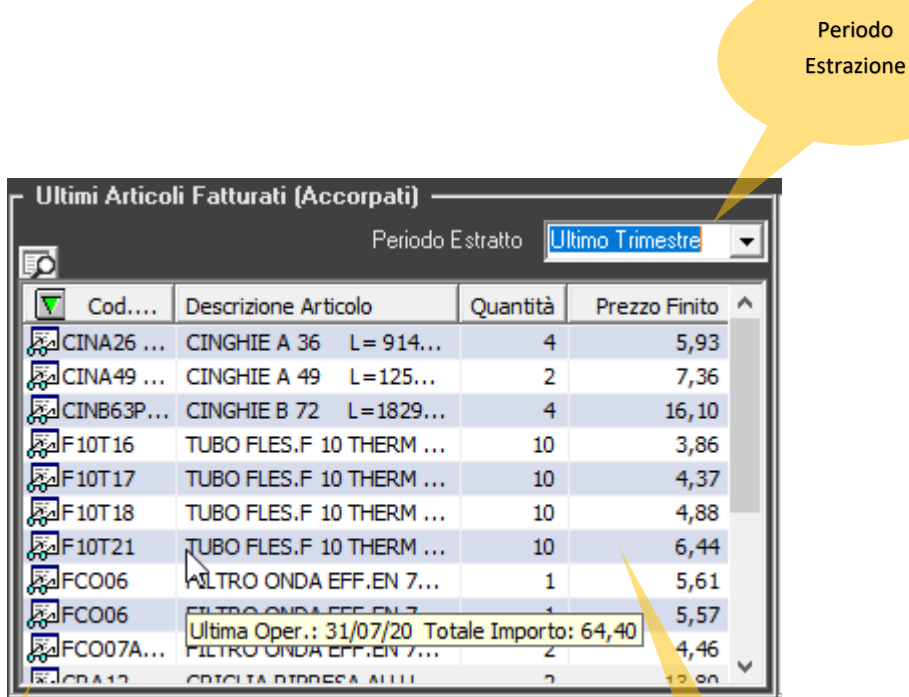

Vis.Mod. Anagrafica Articolo

> Passando il mouse sopra la riga, verrà visualizzata la data dell'ultima operazione ed il totale importo

### **4. Form Contabilità - Scadenzario**

Questo Form visualizza i dati contabili iva [1] relativi a 6 periodi per un massimo degli ultimi 20 anni, di ogni periodo è possibile visualizzare il relativo elenco tabulato; Vengono inoltre riportati i dati dello scadenzario [2] Totale, Corrente e Oltre i 30 giorni dalla data di scadenza, per ogni periodo è possibile visualizzare il relativo elenco tabulato; nella tabella [3] sono riportate le rate in scadenza con la relativa icona tipologica di scadenza.

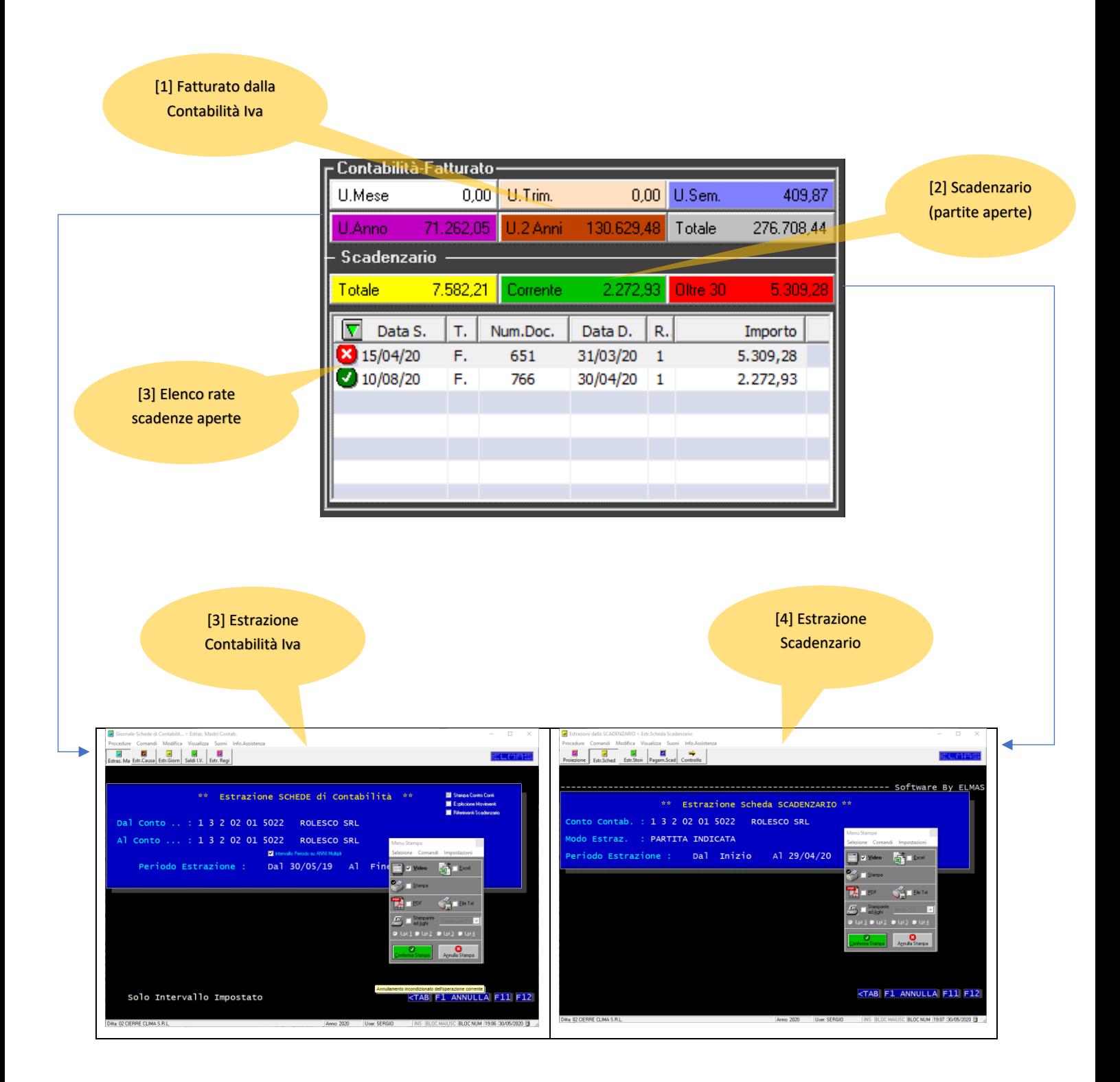

#### **4. Form Outlook email inviate/ricevute**

Questo Form collegato con l'archivio centralizzato dei contatti e delle email, proveniente dai vari Outlook degli operatori, permette di visualizzare l'elenco delle email inviate e ricevute ed eventualmente cancellare dalla visione (con possibilità di recupero) le email non inerenti.

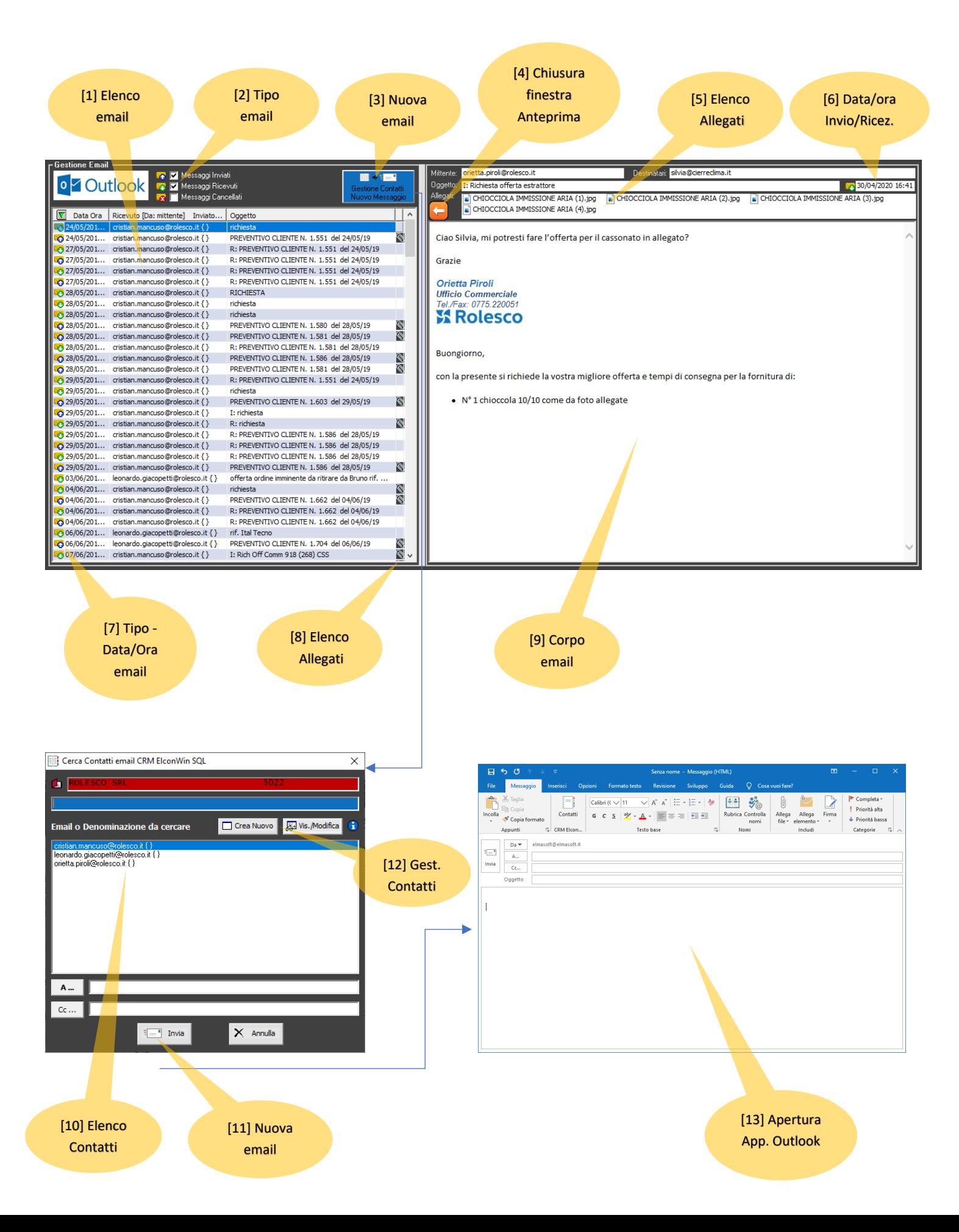

## **5. Form Documenti Articoli**

Il Form collegato con tutti i documenti emessi negli ultimi 5 anni (per i fornitori ai movimenti di magazzino). Dal Form è possibile accedere alla visione/stampa integrale dei documenti o all'immissione di nuovi.

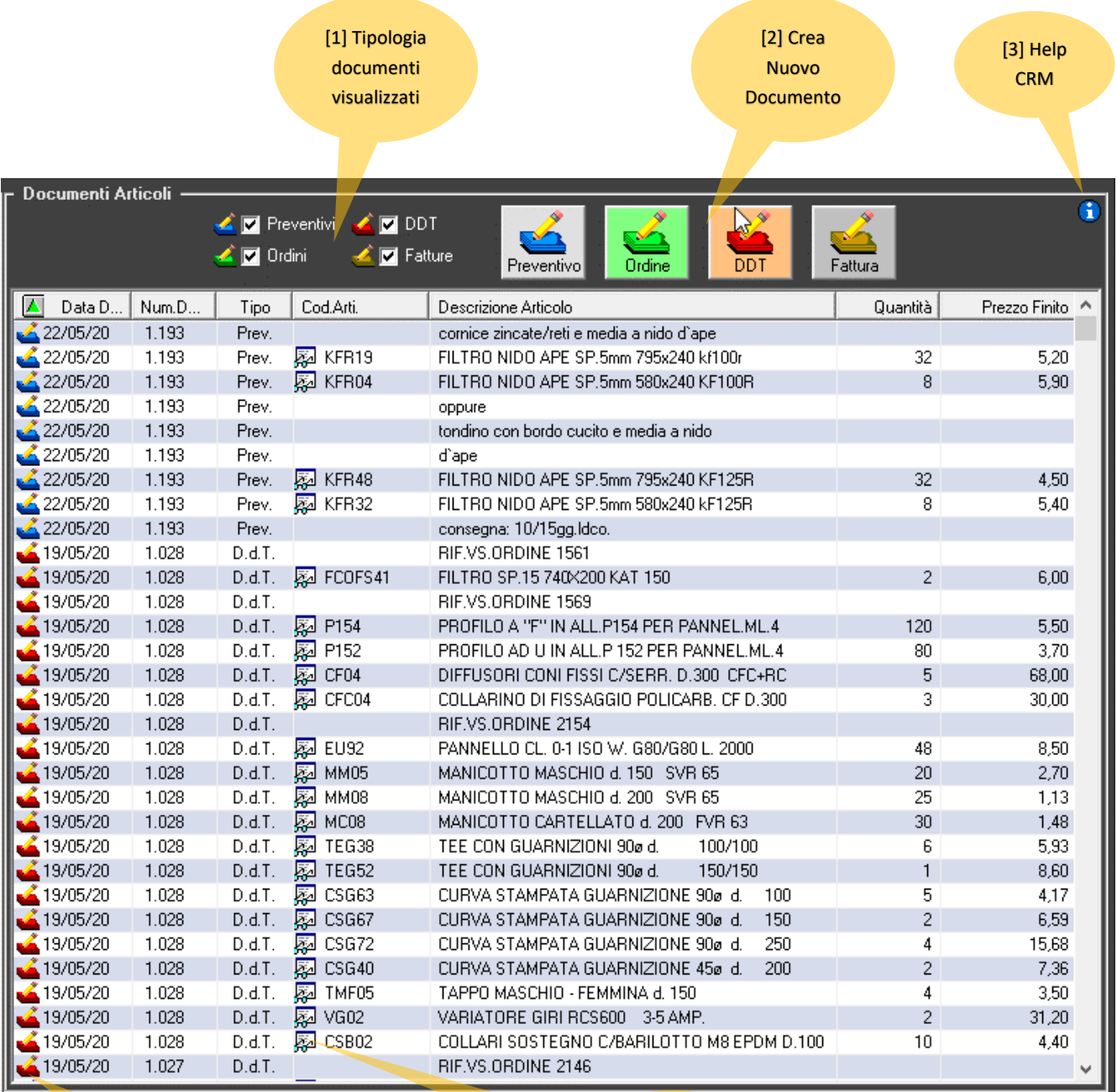

#### [4] Stampa Documento

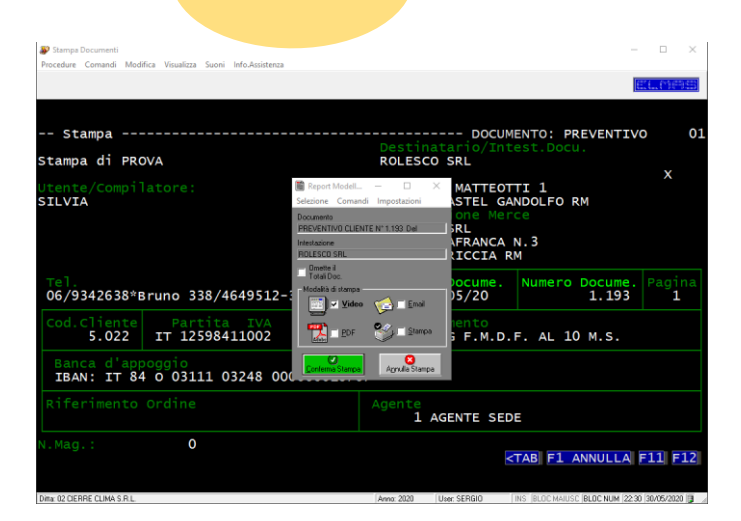

# [5] Vis.Mod. Anagrafica Articolo

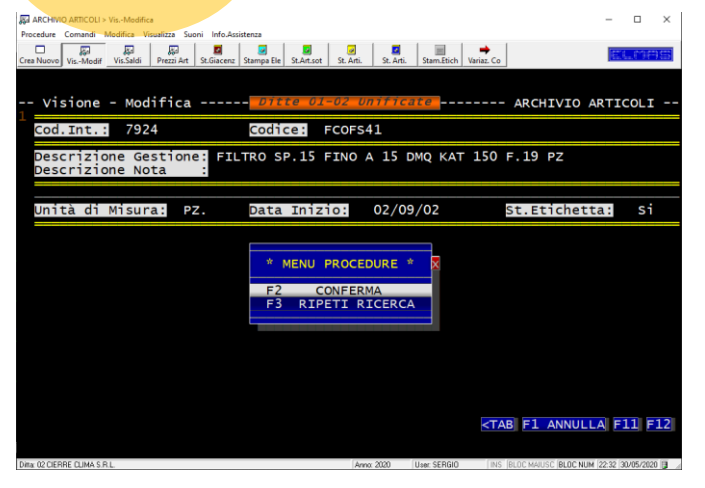